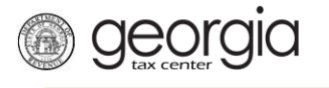

## **How to Register as a Software Vendor**

This document will show you how to register as a software vendor via GTC. You will need your FEIN and VIN (supplied to you by Georgia Department of Revenue - GDOR). The link to where to register will be sent to you from GDOR.

1. Read the *Requirements and Eligibility* info explaining what you will need in order to apply then click **Next**.

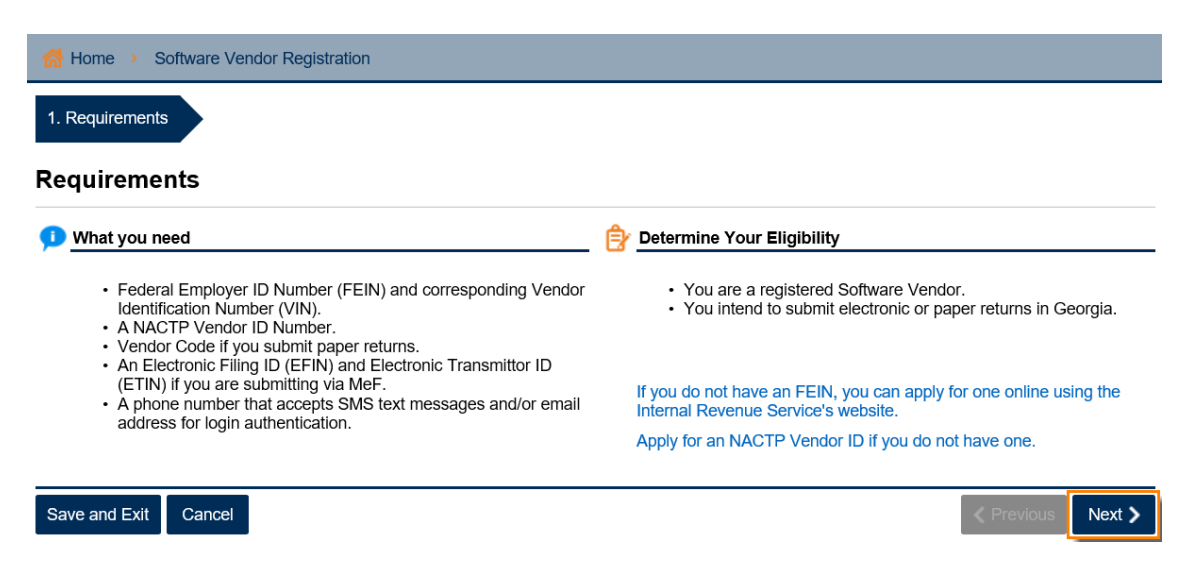

2. You will need your **FEIN and VIN** so that you can complete this form. Click **Next** when done.

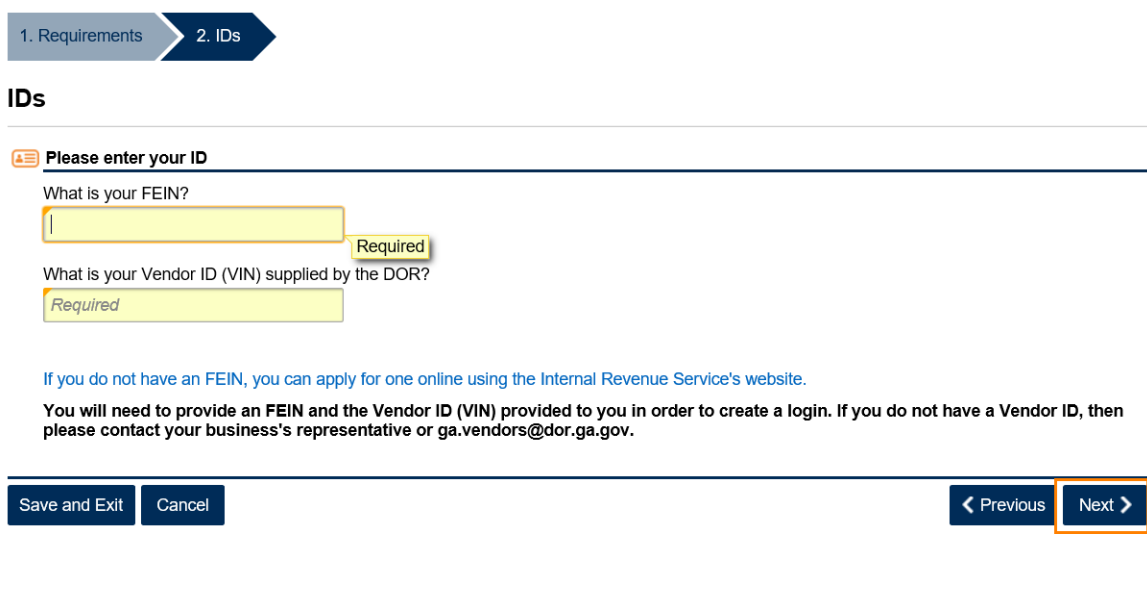

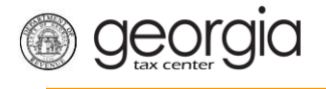

3. Fill out the **GTC Login** form then click **Next**.

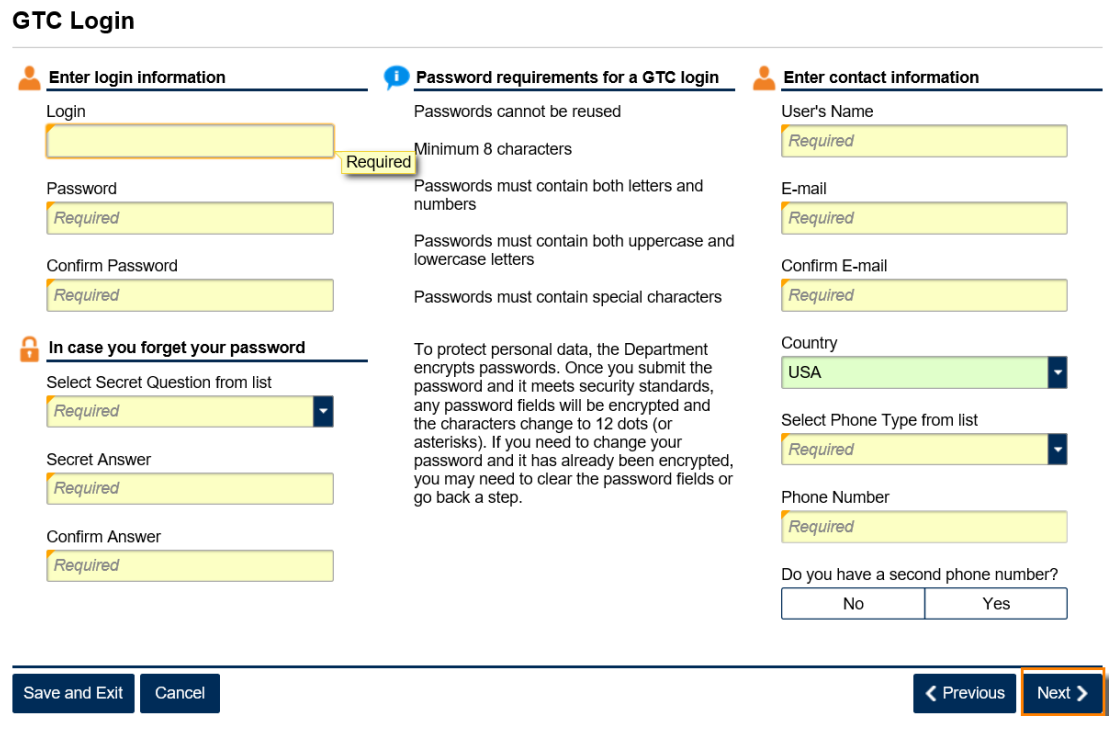

4. Complete the **Two-Factor Authentication** form then click **Next**. Pick how you would like to protect your account by getting your security code by Text, Email or Both.

**Two-Factor Authentication** 

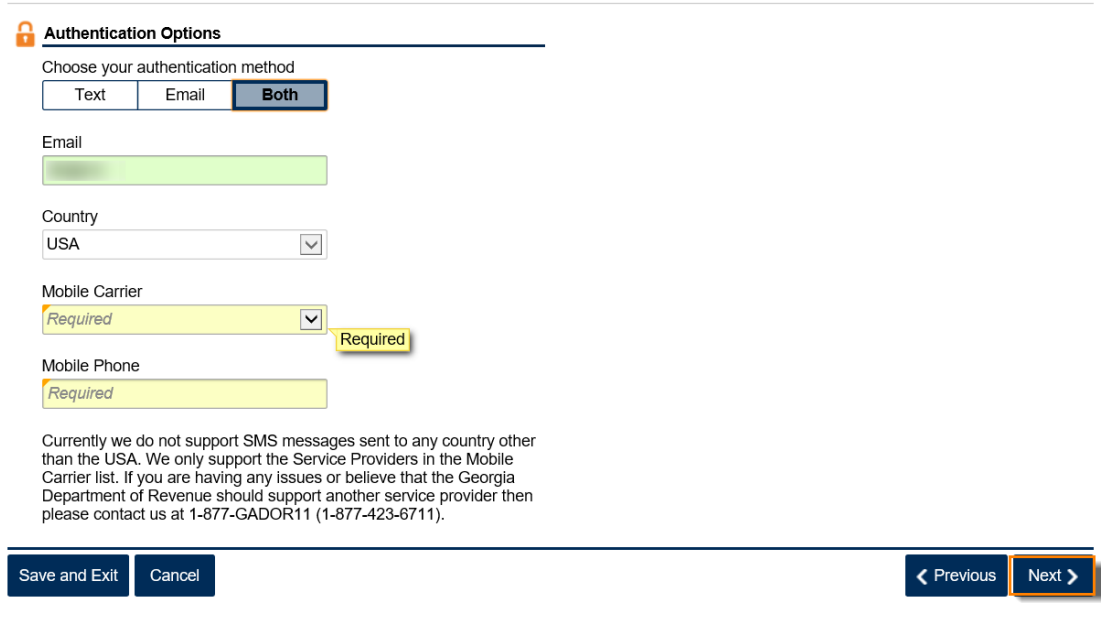

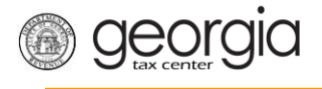

5. Add any additional information you would like to include then click **Next**.

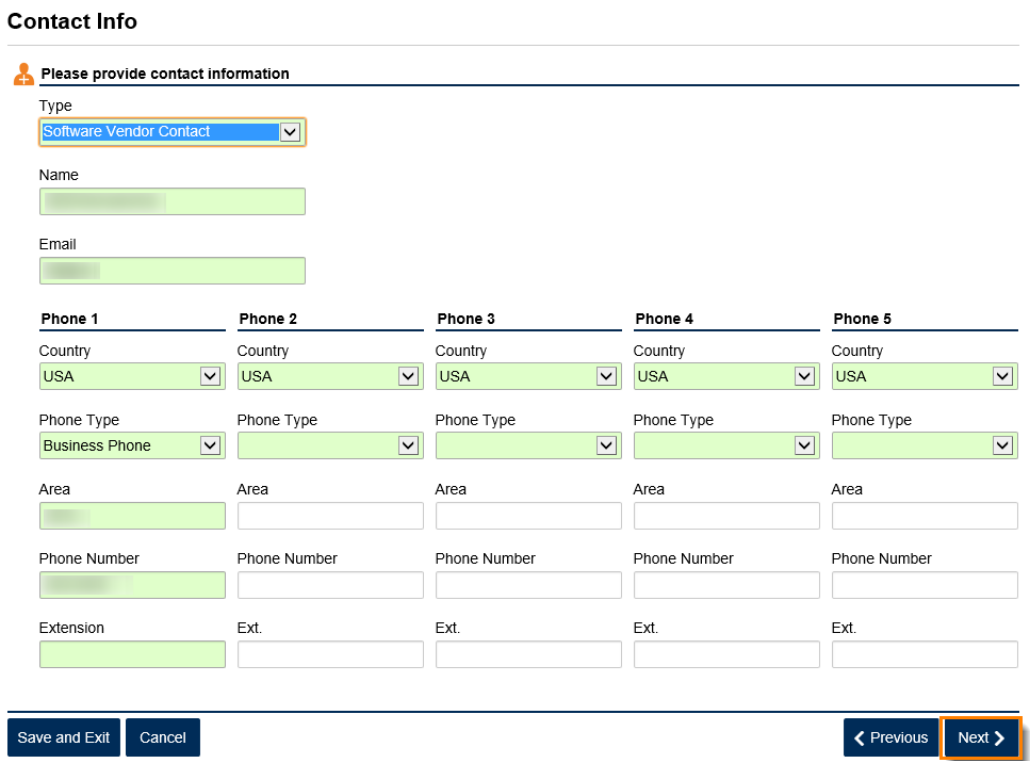

6. Review the **Summary** page then click **Submit**.

## Summary

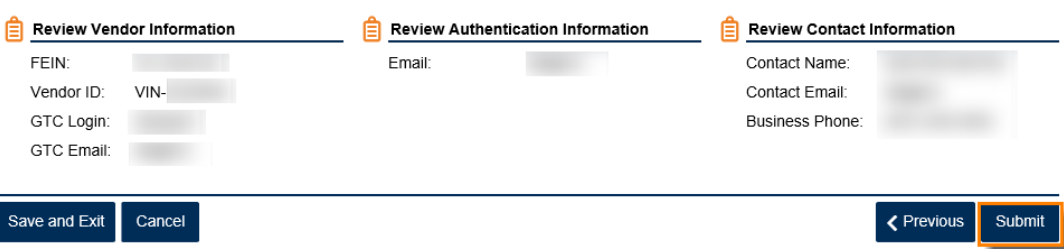

7. Click **Yes** to confirm that you want to submit the request.

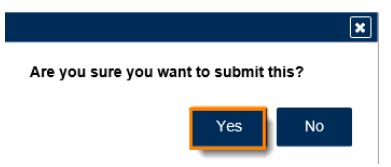

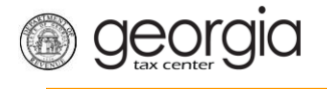

8. Write down or print off your *Confirmation Code* then click **OK**.

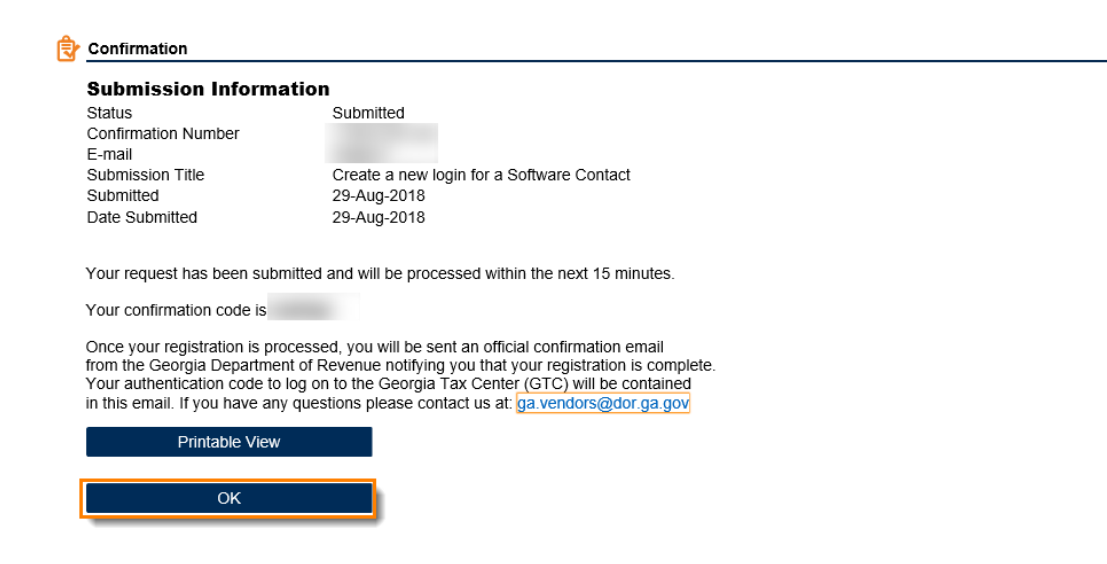

**Print Confirmation**